## **CURSO LATO SENSU** Especialização em Educação **ESCOLA DE EXTENSÃO** Especial e Inovação PROEXT Tecnológica - Turma 2 Inscrições: 19/06 a 19/07/2023 Carga horária: 420 horas 600 vagas Inscreva-se!

# Tutorial para realização da Inscrição

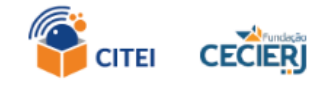

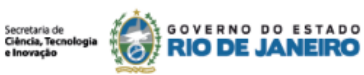

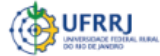

### Público-alvo:

Profissionais da Educação Básica e profissionais que atuam em setores de apoio à inclusão e

acessibilidade na Educação Superior.

- **19/07/2023** Inscrição: 19/06/2023 à 19/07/2023
- *Q* Carga Horária: 420 horas
- $\dddot{\bullet}$  Vagas: 600 vagas
- Período do curso: 21/08/2023 à 19/10/2024

Modalidade: Semi-presencial

- Ler com atenção o Edital clicando aqui
- A inscrição se dá por meio de sua conta na plataforma Sou Gov. Caso não tenha conta, preparamos um tutorial para auxiliar nesse processo. Se já possui conta, acesse o link da inscrição aqui e siga os passos, conforme a seguir:

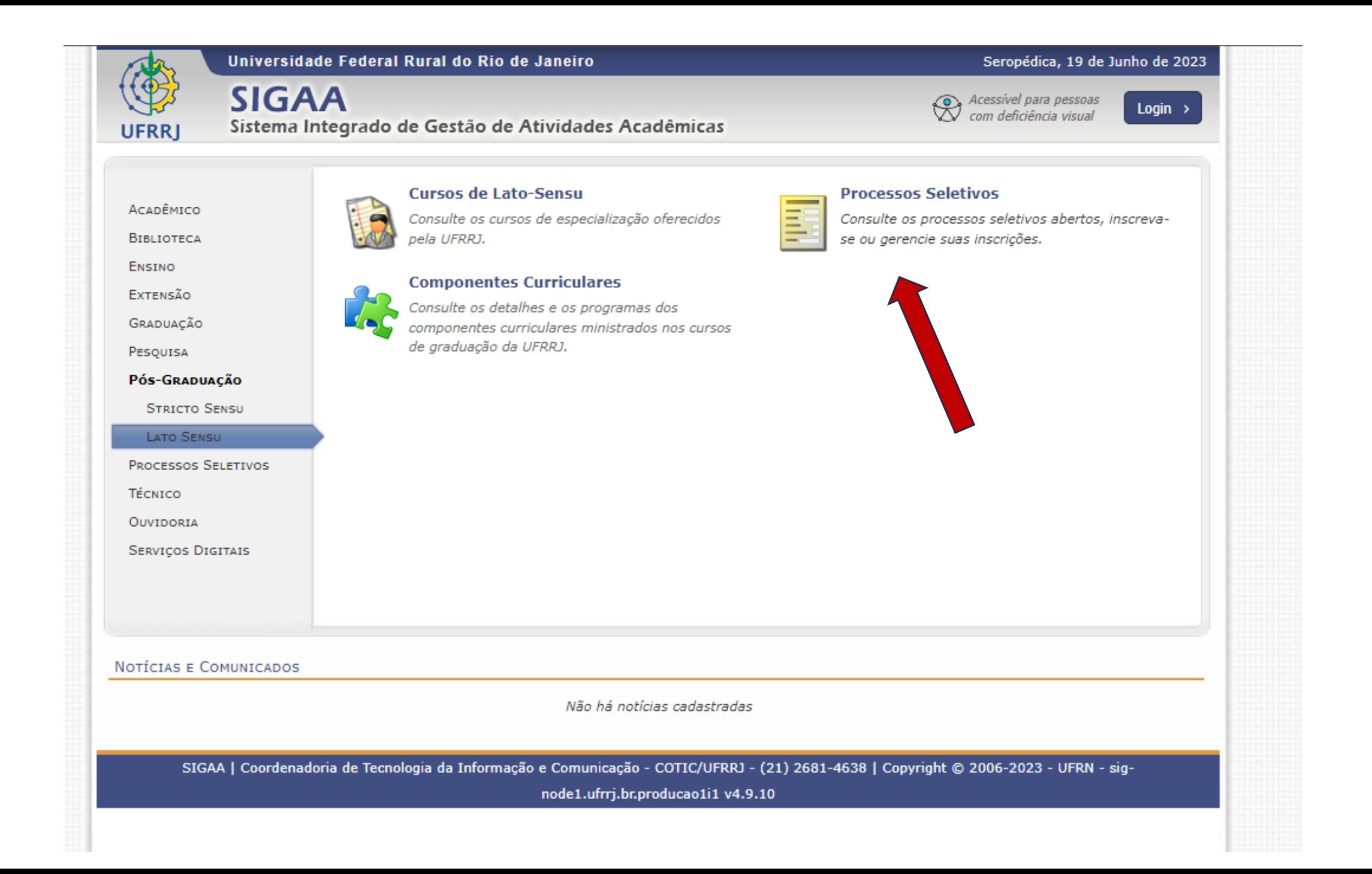

## Autorize o uso de dados pessoais (esta tela pode não ser solicitada pelo sistema)

#### Autorização de uso de dados pessoais

#### Serviço: Realizar inscrição em processo seletivo de cursos de lato sensu / Portal **Público SIGAA**

Este serviço precisa utilizar as seguintes informações pessoais do seu cadastro:

- Identidade gov.br
- Nome e foto
- · Endereco de e-mail
- · Número de telefone celular
- · Dados de vinculação de empresas do gov.br
- Confiabilidades de sua conta

A partir da sua aprovação, a aplicação acima mencionada e a plataforma gov.br utilizarã informações listadas acima, respeitando os termos de uso e o aviso de privacidade.

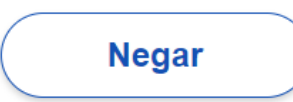

### Acesso ao sistema

Entrar com gov.br

Acessar como estrangeiro

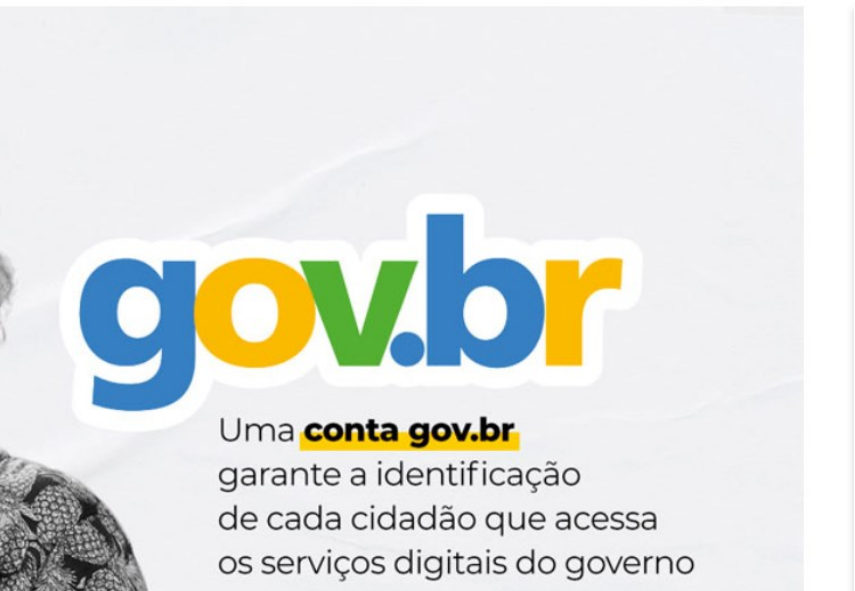

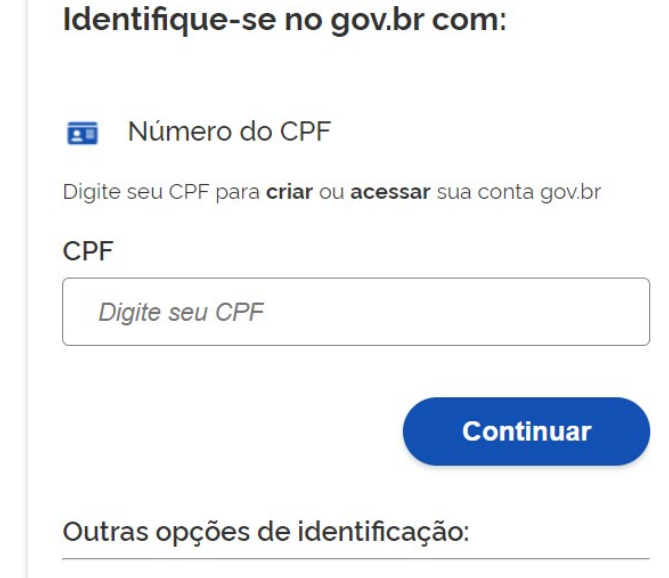

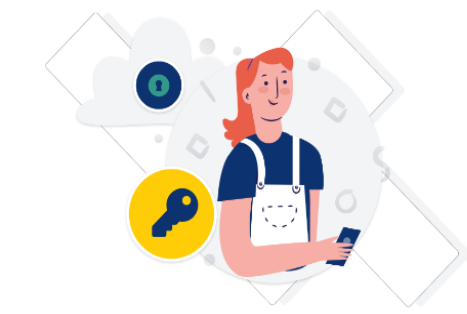

Digite sua senha para acessar o login único do governo federal.

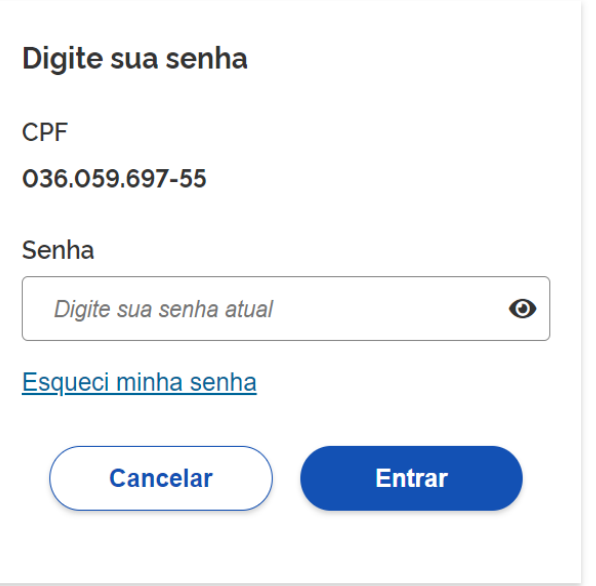

## Acesse o link do processo seletivo

### Processos Seletivos - Lato Sensu

#### Caro visitante.

Nesta página você encontrará os últimos processos seletivos cadastrados no SIGAA para que você possa consultar e, caso o período de inscrições esteja aberto, preencher o formulário destinado para tal.

Será possível visualizar as informações destes processos, como o curso a que ele se refere, o período de inscrição, alguns arquivos associados (como editais e manuais) e as instruções aos candidatos.

Para cada processo listado está também disponível um formulário de inscrição para os candidatos.

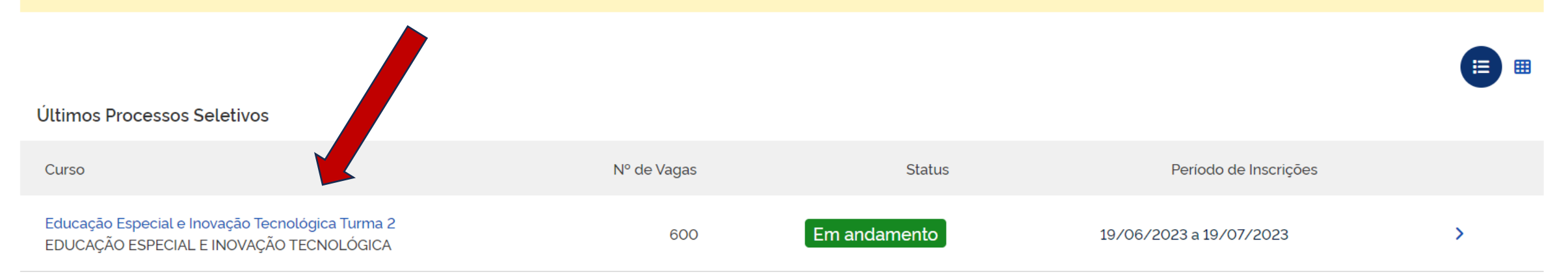

## Preencha a ficha de inscrição

### Dados do Processo Seletivo

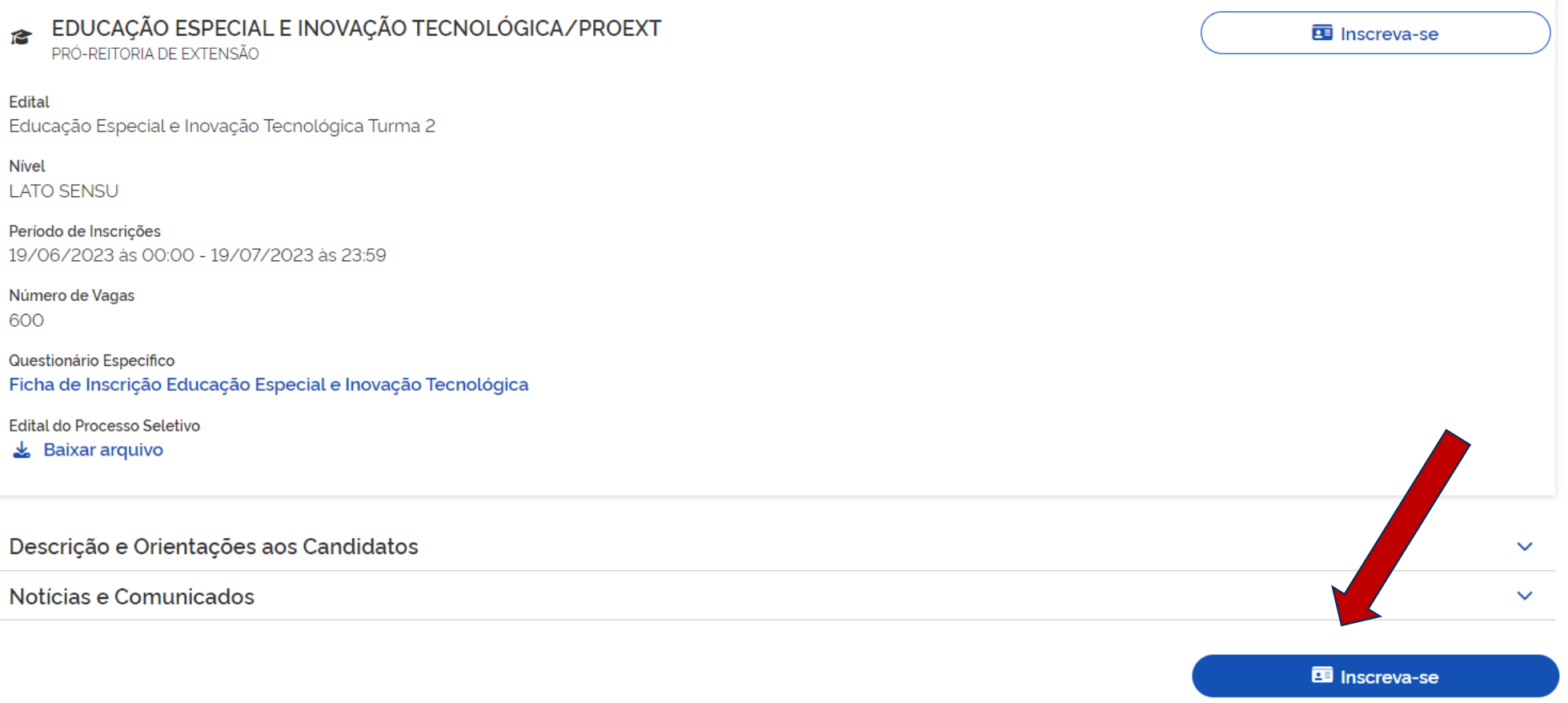

Após o preenchimento da ficha completa você deverá enviar um arquivo único, contendo os seguintes documentos:

• RG

- Diploma de Graduação ou Declaração/Certificado de Conclusão
- Termo de compromisso preenchido e assinado(anexo 1 do edital)
- Currículo

O termo de compromisso deve ser impresso, preenchido, assinado e escaneado para arquivo digital, para ser enviado junto com os demais documentos.

Você pode também preenche-lo e assiná-lo por meio digital, fazendo uso de sua assinatura Sou Gov. Para assinar digitalmente o seu termo de compromisso preenchido, acesse o site de assinatura digital do Sou Gov. clicando [aqui.](https://assinador.iti.br/assinatura/index.xhtml)

## Para juntar os documentos em um único arquivo:

- Há diferentes ferramentas para juntar os documentos e uma delas pode ser encontrada clicando [aqui](https://www.ilovepdf.com/pt)
- Realize o cadastro ou faça o acesso utilizando sua conta de e-mail (seus dados pessoais não são coletados pelo site)
- Clique na opção "Juntar PDF"
- Selecione os arquivos que deseja juntar
- Em seguida, basta fazer o d*ownload* do arquivo gerado para anexar na página de inscrição

Após o envio do formulário e dos documentos, o sistema gera o seu o comprovante de inscrição. De um print na tela ou imprima o seu comprovante

### • Datas importantes:

Inscrições: 19 de junho de 2023 a 19 de julho de 2023. Homologação das inscrições: 24 de julho de 2023. **Recursos:** 25 de julho de 2023 Resultado dos Recursos: 26 de julho de 2023 Seleção: 26 de julho a 02 de agosto de 2023 Divulgação dos resultados: 02 de agosto de 2023 **Recursos:** 03 de agosto de 2023 **Resultado final:** 07 de agosto de 2023 Início do Curso: 21 de agosto de 2023